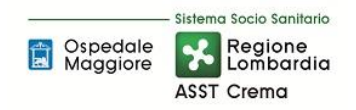

# SOMMARIO

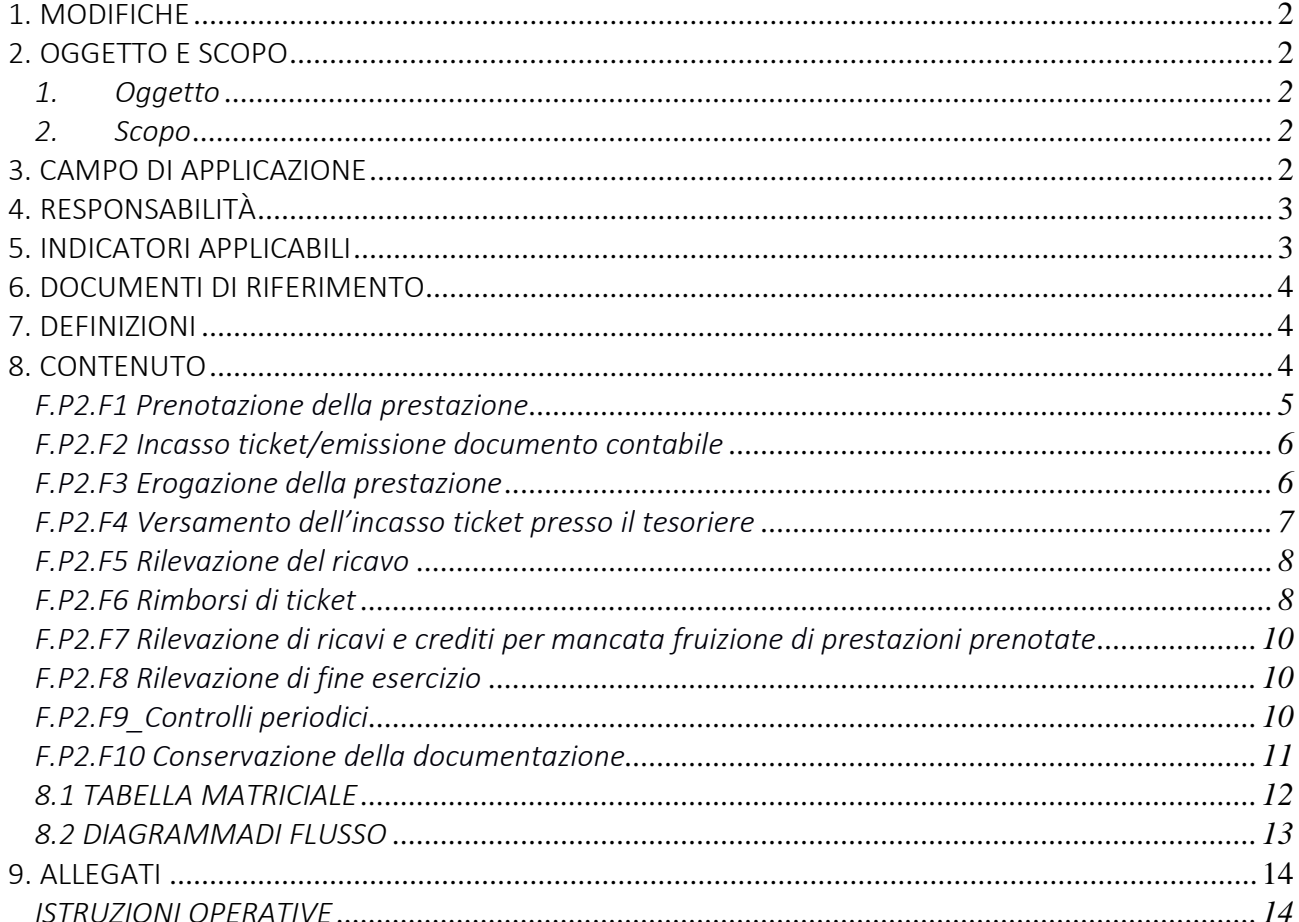

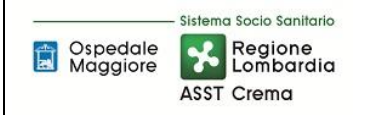

### Gruppo di Lavoro:

Direzione Amministrativa dei Presidi Unità Programmazione Bilancio e Contabilità

# Referente della procedura:

Direttore Direzione Amministrativa dei Presidi

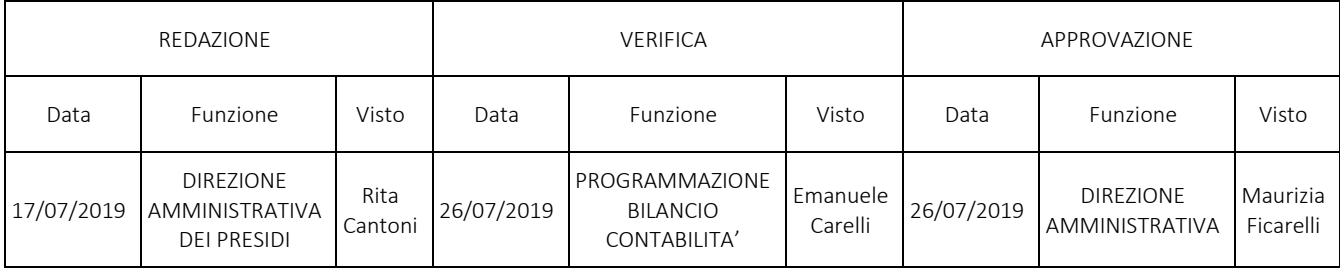

# 1. MODIFICHE

Prima elaborazione. Documento non ancora oggetto di modifiche e/o revisioni.

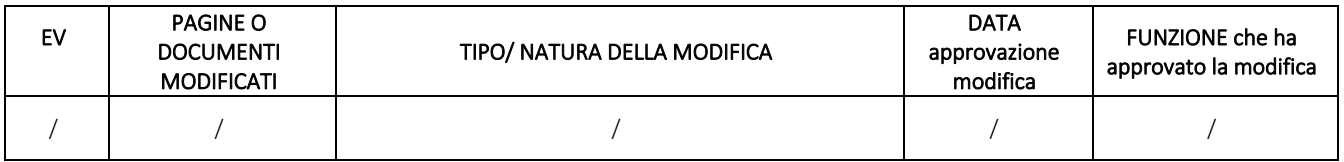

# 2. OGGETTO E SCOPO

# *1. Oggetto*

Il presente documento disciplina la rilevazione di crediti e ricavi derivanti da compartecipazione dei pazienti alla spesa sanitaria ed è tesa ad assicurare la corretta classificazione nonché la rappresentazione in bilancio secondo il principio della competenza. La procedura identifica inoltre i luoghi e le modalità di prenotazione/richiesta delle prestazioni e disciplina la raccolta, la sistematizzazione e la verifica dei dati relativi all'attività svolta e pone particolare attenzione a: molteplicità dei punti d'incasso, rischi di mancato incasso, possibilità per l'utente di chiedere rimborsi. Infine, garantisce il rispetto della normativa fiscale.

# *2. Scopo*

Lo scopo del presente documento, nell'ambito della compartecipazione alla spesa sanitaria, è quello di:

- definire adeguata separazione dei compiti e delle responsabilità nelle fasi di acquisizione, rilevazione e gestione dei dati che producono crediti e correlati ricavi;
- definizione dettagliata delle fasi del processo dalla prenotazione alla conservazione dei documenti in termini di responsabilità e tempistiche

# 3. CAMPO DI APPLICAZIONE

La presente procedura si applica ai processi che comportano la rilevazione di crediti e ricavi derivanti dalla compartecipazione dei pazienti alla spesa sanitaria:

- prenotazione della prestazione
- incasso ticket/emissione del documento contabile
- erogazione della prestazione
- versamento dell'incasso ticket presso il tesoriere
- rilevazione del ricavo

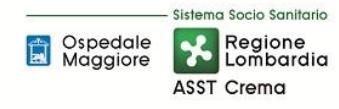

- rimborsi del ticket
- rilevazione di ricavi e crediti per mancata fruizione di prestazioni prenotate
- rilevazione di fine esercizio
- controlli periodici
- conservazione della documentazione

#### 4. RESPONSABILITÀ

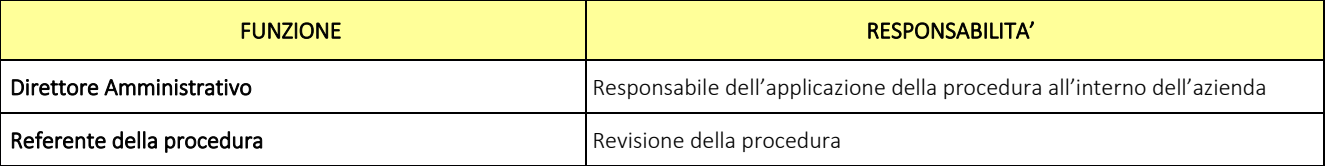

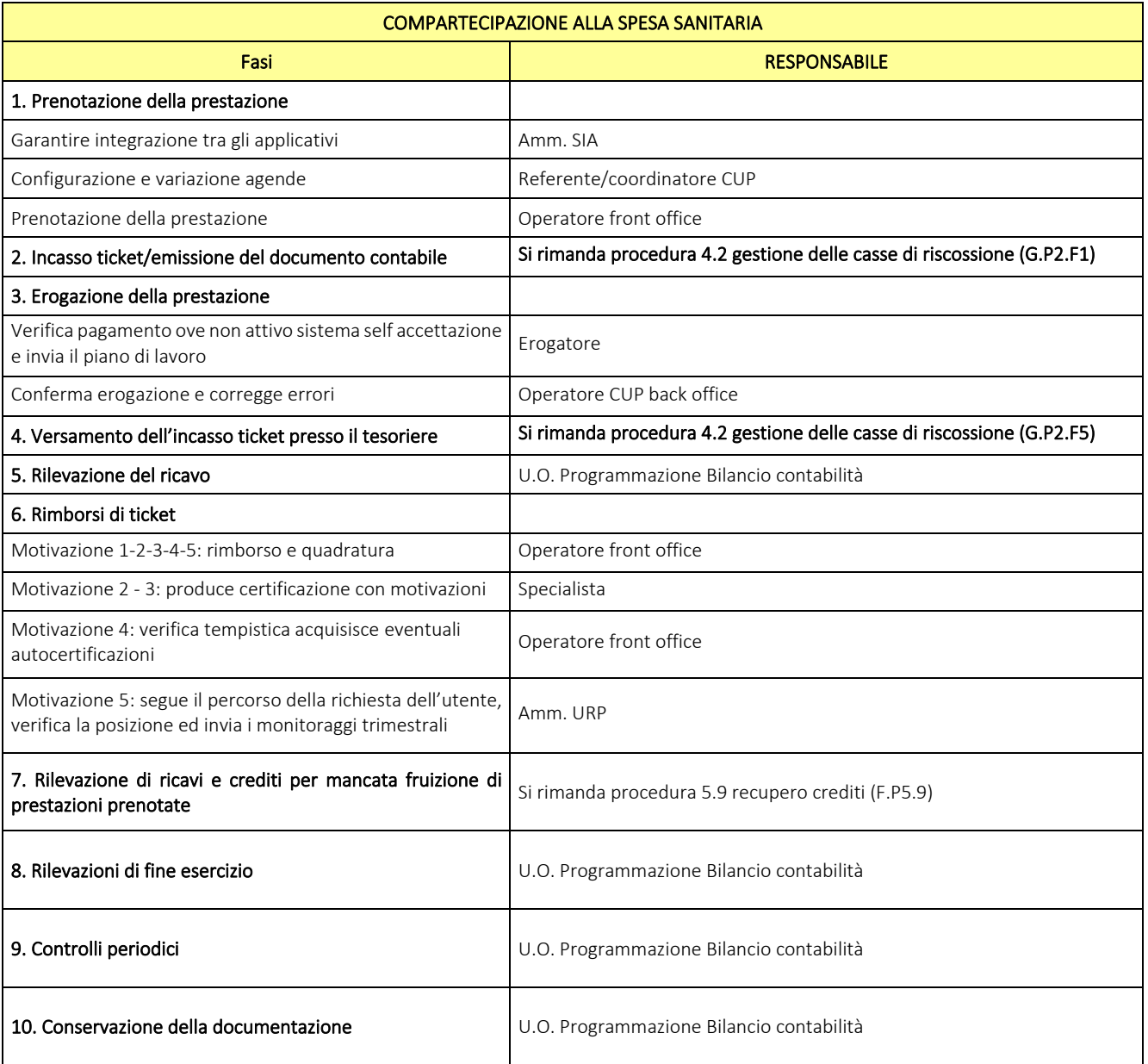

# 5. INDICATORI APPLICABILI

Non sono previsti indicatori.

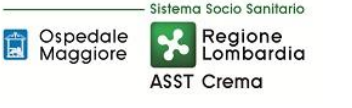

### 6. DOCUMENTI DI RIFERIMENTO

Regolamento aziendale per gestione del servizio casse

CUP Camelia Manuale Reply Santer (ed. 12/05/2016)

DGR 1046 del 17/12/2018

# 7. DEFINIZIONI

CUP = Centro Unico Prenotazione

- URP = Ufficio Relazioni con il Pubblico
- MEF = Ministero dell'economia e della finanza
- RUR = ricetta medica cartacea
- DGR = Delibera Giunta regionale
- PTPCT = Piano Triennale Prevenzione Corruzione Trasparenza
- Codice IUP = codice Identificativo Unico di Prenotazione
- NRE = Numero di Ricetta Elettronica

SISS = Sistema Informativo Socio Sanitario

# 8. CONTENUTO

La presente procedura di Gestione dei Ricavi per compartecipazione alla spesa sanitaria si inserisce nell'area delle CREDITI E RICAVI, area costituita da 7 procedure come di seguito riepilogate:

- F.P1 Ricavi per finanziamenti regionali indistinti e vincolati
- F.P2 Compartecipazione alla spesa sanitaria
- F.P3 Attività libero professionale e attività per solventi
- F.P4 Sperimentazioni cliniche
- F.P5 Ricavi da patrimonio immobiliare
- F.P6 Recupero crediti
- F.P7 Altri ricavi

Il processo alla compartecipazione alla spesa sanitaria di articola nelle seguenti fasi:

- F.P2.F1 Prenotazione della prestazione
- F.P2.F2 Incasso ticket/emissione del documento contabile
- F.P2.F3 Erogazione della prestazione
- F.P2.F4 Versamento dell'incasso ticket presso il Tesoriere
- F.P2.F5 Rilevazione del ricavo
- F.P2.F6 Rimborsi di ticket
- F.P2.F7 Rilevazione di ricavi e crediti per mancata fruizione di prestazioni prenotate
- F.P2.F8 Rilevazioni di fine esercizio
- F.P2.F9 Controlli periodici
- F.P2.F10 Conservazione della documentazione

### F.P2.F1 Prenotazione della prestazione

### *1. Premessa*

Punti di prenotazione aziendali:

- front office CUP Crema (sportelli multifunzione e di reparto)
- front office CUP Castelleone
- front office CUP Rivolta d'Adda (sportelli multifunzione e di reparto)
- front office CUP Soncino
- Punti prelievo esterni

Canali esterni di prenotazione:

- Call center regionale
- Farmacie abilitate
- Online
- *2. Processo*

#### *CONFIGURAZIONE AGENDE*

Il CUP centrale mediante l'applicativo in uso:

- Configura le nuove prestazioni inserite nel nomenclatore tariffario, le variazioni tariffarie e le variazioni dei codici di esenzione per patologia/reddito;
	- o Configura tutte le agende autorizzate dalla Direzione Medica dei Presidi sulla base dei parametri dalla stessa indicati (dati relativi a orari, prestazioni, tempo prestazione, vincoli, ecc.). Centro di Responsabilità e Centro di Costo sono rispettivamente comunicati dai Flussi Informativi e dall'U.O. Controllo di Gestione.
- Configura, secondo le Linee Guida trasmesse da ARIA (già Lombardia Informatica), i parametri dedicati nelle agende che permettano l'integrazione degli applicativi.

# *PRENOTAZIONE FRONT OFFICE*

L'utente per prenotare una prestazione può utilizzare i punti di prenotazione aziendali di front office presentandosi allo sportello con la prescrizione redatta dal medico di medicina generale o specialista (ricetta elettronica, ricetta medica cartacea).

L'operatore di front office, fissato l'appuntamento nei tempi previsti dalla normativa sulle priorità, acquisisce i dati contenuti nella prescrizione:

- Dati anagrafici assistito
- Posizione ticket
- Priorità della prescrizione
- Dati prescrittore

L'operatore di front office, una volta fissato l'appuntamento utilizzando l'applicativo in dotazione, gestirà la prenotazione con l'utente fornendo tutte le informazioni necessarie allo svolgimento della prestazione prenotata.

# *PRENOTAZIONE CANALI ESTERNI*

Per la prenotazione delle prestazioni, l'utente può utilizzare i canali esterni che dispongono dello stesso applicativo regionale.

L'U.O. Sistemi Informativi Aziendali si raccorda con i soggetti coinvolti (ARIA e software house) al fine di garantire l'integrazione tra l'applicativo Regionale e l'applicativo utilizzato dall'ASST per garantire il recepimento totale e completo delle prenotazioni effettuate tramite canali esterni.

- *Call Center Regionale:* L'utente contatta telefonicamente il call center regionale*.*
- *Farmacie:* L'utente si reca direttamente nelle farmacie abilitate.
- *Online:* L'utente procede autonomamente alla prenotazione online delle proprie prestazioni dopo aver acquisito le apposite credenziali.

### *3. Responsabilità*

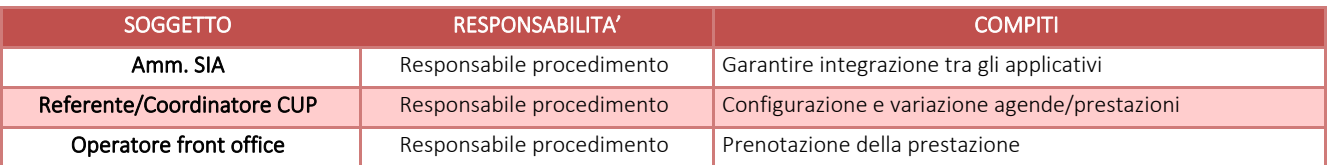

### *4. Tempistiche*

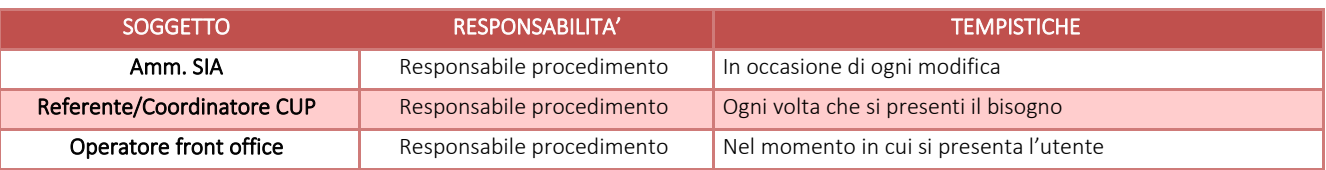

# F.P2.F2 Incasso ticket/emissione documento contabile

Si rinvia a quanto previsto nella procedura 4.2 Gestione delle casse di riscossione alla Fase 1 Registrazione degli incassi ricevuti e rilascio della quietanza emessa (G.P2.F1)

# F.P2.F3 Erogazione della prestazione

#### *1. Premessa*

Tutte le prestazioni prenotate devono essere pagate prima dell'erogazione della stessa, salvo i casi in cui non si possa procedere ad una preventiva quantificazione della tariffa complessiva o si renda necessaria l'esecuzione di ulteriori accertamenti e/o prestazioni. Ad esempio:

- esami endoscopici: per possibile variazione della tipologia erogata (nel caso di prestazione modificata: al ritiro dell'esame istologico vengono addebitati i ticket sia dell'esame istologico stesso che della prestazione effettivamente erogata – nel caso in cui la prestazione non abbia subito variazioni: il pagamento viene effettuato al termine della prestazione o comunque prima della consegna del referto clinico della prestazione)
- elettromiografie: non quantificabile il numero di indagini da effettuare perché determinato dallo specialista solo al momento dell'erogazione dell'esame e legato al problema clinico del paziente (al termine della prestazione l'utente si reca al front office con le impegnative prodotte dal medico recanti le effettive prestazioni erogate per regolarizzare la propria posizione)
- codice bianco alla dimissione: non valutabile a priori il codice di triage alla dimissione

Il pagamento del ticket deve essere effettuato entro 30 giorni dalla data di erogazione della prestazione.

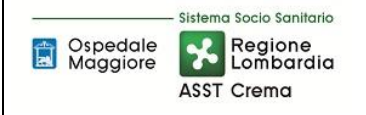

# *2. Processo*

Presso la sede centrale di Crema è attivo il servizio di self accettazione per l'accesso agli ambulatori che consente di verificare l'avvenuto pagamento del ticket.

L'utente accede alla self accettazione con la tessera sanitaria o eventualmente con il foglio rilasciato all'atto della prenotazione presso il front office.

La self accettazione informatizzata verifica:

- giorno dell'erogazione
- codice fiscale del paziente
- avvenuto pagamento/esenzione

Verificati questi tre parametri l'utente può usufruire della prestazione e viene inserito ed accettato dal sistema.

In mancanza di pagamento invece il sistema rilascia uno scontrino che invita ad effettuare il pagamento.

Ove non sia attivo il sistema di self accettazione, i controlli sui pagamenti delle prestazioni vengono effettuati direttamente dal personale sanitario prima dell'erogazione della prestazione stessa.

Al termine dell'ambulatorio l'erogatore invia al Cup back office le prescrizioni ed il piano di lavoro firmato digitalmente, nel quale sono riportate le prestazioni erogate, quelle non eseguite e quelle eventualmente variate.

L'Amm. Cup back office effettua il controllo incrociato tra le prescrizioni e le prenotazioni prenotate a video e conferma le prestazioni erogate procedendo alla correzione degli eventuali errori per il flusso 28 SAN.

Per le agende delle seguenti branche la conferma dell'erogazione viene inviata automaticamente sull'applicativo Cup dal gestionale utilizzato per la refertazione:

- Otorino visite
- **Radiologia**
- Laboratorio
- Endoscopia digestiva

In caso di prestazioni effettuate e non pagate si rimanda al regolamento aziendale per il recupero dei crediti.

#### *3. Responsabilità*

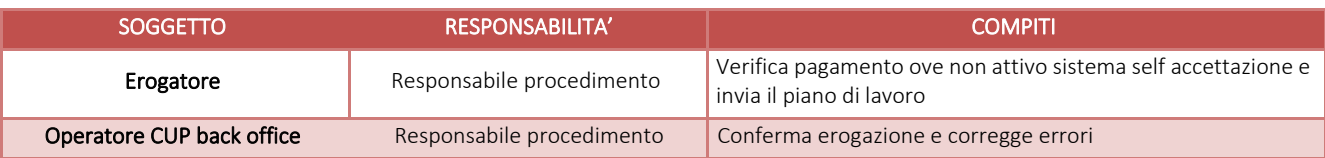

# *4. Tempistiche*

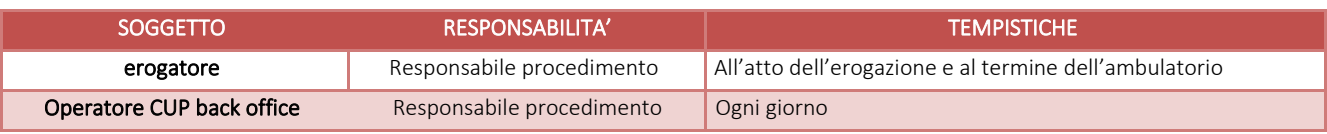

# F.P2.F4 Versamento dell'incasso ticket presso il tesoriere

Si rinvia a quanto contenuto nella procedura 4.2 Gestione delle casse di riscossione alla Fase 2 Registrazione dei versamenti al tesoriere (G.P2.F5)

# F.P2.F5 Rilevazione del ricavo

# *1. Processo*

L'Amm. Settore Entrate U.O. Programmazione Bilancio e Contabilità provvede a registrare dei "documenti interni" sul software amministrativo contabile riassuntivi di tutti i ticket contabilizzati per ciascuna cassa in coerenza con il giornale di cassa del software di gestione delle casse suddiviso per modalità di incasso e tipologia di ricavo.

Ciascun "documento interno" generato esegue la contabilizzazione del ricavo sul software amministrativo contabile. L'Amm. Settore Entrate U.O. Programmazione Bilancio e Contabilità verifica che ai documenti interni generati corrisponda l'effettivo versamento nel conto di tesoreria unica.

# *2. Responsabilità*

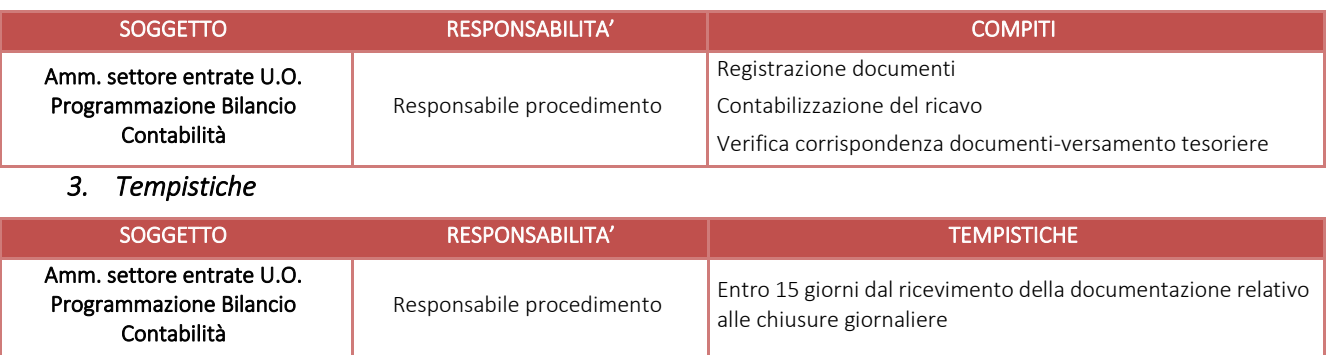

# F.P2.F6 Rimborsi di ticket

#### *1. Premessa*

Il rimborso del ticket è ammesso a seguito di:

- 1. mancata fruizione della prestazione per motivi organizzativi e/o tecnici imputabili all'Azienda o errore dell'Azienda di determinazione della prestazione (sciopero, guasto apparecchiatura, cancellazione ambulatorio, ecc.)
- 2. valutazione clinica di prescrizione inappropriata da parte dell'erogatore;
- 3. impossibilità dell'utente, certificata dall'erogatore, di usufruire della prestazione;
- 4. disdetta della prestazione prenotata:
	- a. previa disdetta nei tempi previsti dalla DGR 1046 del 17/12/2018;
	- b. oltre i termini previsti dalla DGR 1046 del 17/12/2018 nei casi ammessi;
- 5. Richiesta rimborso per mancata indicazione dell'esenzione sull'impegnativa

# *2. Processo*

L'utente, per una delle motivazioni precedenti, si reca per il rimborso del ticket ad uno sportello di front office dei seguenti CUP (dotati di denaro contante):

- Cup Crema
- Cup Rivolta
- Cup Castelleone
- Cup Soncino

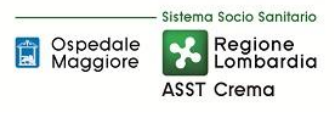

#### MOTIVAZIONE 1

L'operatore di front office verifica la sussistenza dei motivi organizzativi o tecnici e dispone la restituzione dell'importo, procedendo alla registrazione dell'operazione, con annotazione della causale sull'applicativo di prenotazione, e ritirando la ricevuta originale. Inoltre annota sul documento di storno la motivazione del rimborso effettuato.

In questo caso si ha correlazione tra storno o rimborso del ricavo e decremento della cassa con relativa quadratura della cassa.

#### MOTIVAZIONE 2 E 3

Lo specialista erogatore certifica l'impossibilità dell'utente di usufruire della prestazione per comprovati motivi clinici, oppure certifica l'inappropriatezza della prestazione prenotata con l'effettivo bisogno del paziente.

L'operatore di front office, verificata la presenza di una motivazione scritta da parte dello specialista dispone la restituzione dell'importo, procedendo alla registrazione dell'operazione, con annotazione della causale sull'applicativo di prenotazione, ritirando la ricevuta originale e trattenendo la documentazione a supporto da inviare con la chiusura di cassa giornaliera all'U.O. Programmazione Bilancio Contabilità.

In questo caso si ha correlazione tra storno o rimborso del ricavo e decremento della cassa con relativa quadratura della cassa.

#### MOTIVAZIONE 4

L'operatore di front office verifica il sussistere del margine temporale per procedere al rimborso.

- a. Se la disdetta avviene entro i termini previsti: l'operatore di front office dispone la restituzione dell'importo, procedendo alla registrazione dell'operazione, con annotazione della causale sull'applicativo di prenotazione, e ritirando la ricevuta originale. In questo caso si ha correlazione tra storno o rimborso del ricavo e decremento della cassa con relativa quadratura della cassa.
- b. Se la rinuncia avviene oltre i termini previsti, è ammesso il rimborso esclusivamente al ricorrere delle seguenti motivazioni autocertificate dall'utente:
	- o lutto
	- o malattia
	- o ricovero

L'operatore di front office dispone la restituzione dell'importo, procedendo alla registrazione dell'operazione, con annotazione della causale sull'applicativo di prenotazione, ritirando la ricevuta originale e trattenendo la documentazione a supporto da inviare con la chiusura di cassa giornaliera all'U.O. Programmazione Bilancio Contabilità. In questo caso si ha correlazione tra storno o rimborso del ricavo e decremento della cassa con relativa quadratura della cassa.

#### MOTIVAZIONE 5

Se il diritto all'esenzione non è attestato sull'impegnativa e viene segnalato a prestazione erogata o comunque dopo il pagamento, l'utente ha la possibilità di inoltrare richiesta di rimborso all'Ufficio Relazioni con il Pubblico.

Il rimborso può essere ottenuto solo nel caso in cui il prescrittore sia uno specialista dell'Azienda. Trovano applicazioni le istruzioni di cui al punto 9.1 F6.

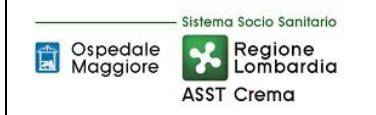

#### *3. Responsabilità*

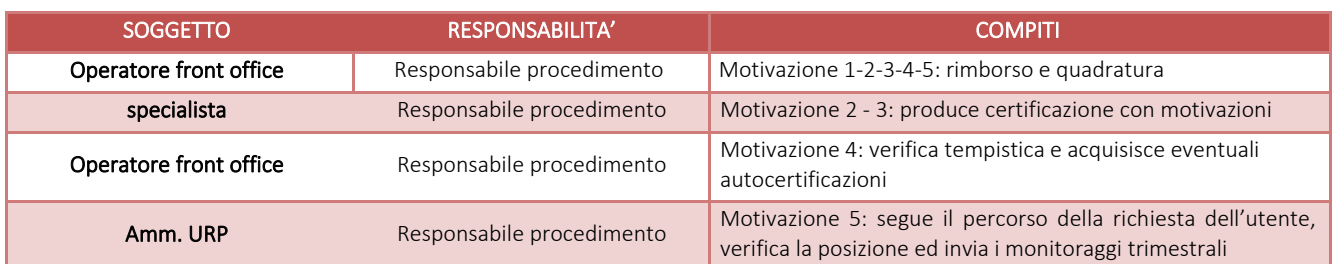

#### *4. Tempistiche*

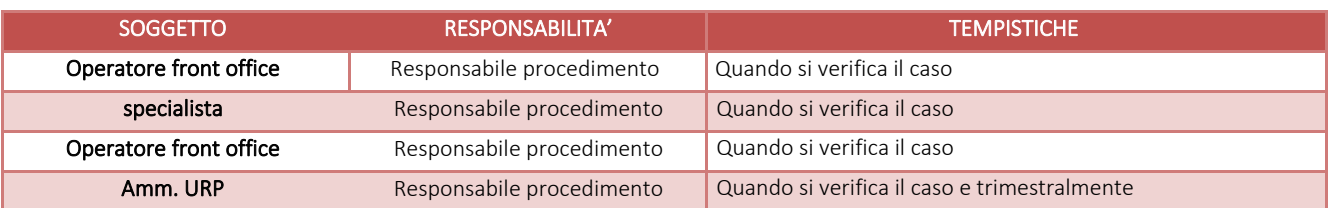

### F.P2.F7 Rilevazione di ricavi e crediti per mancata fruizione di prestazioni prenotate

Si rimanda a quanto descritto nella procedura relativa al recupero crediti F.P5.9

#### F.P2.F8 Rilevazione di fine esercizio

#### *1. Processo*

A fine esercizio l'Amm. Settore Entrate U.O. Programmazione Bilancio Contabilità verifica le prestazioni erogate ed incassate della casse di riscossione sopra descritte e riversate presso l'Istituto Tesoriere nel successivo esercizio. AMM Settore Entrate provvede a contabilizzare il ricavo sull'esercizio di competenza.

Nel caso di incassi anticipati rispetto alla fruizione della prestazione, l'Amm. Settore Entrate U.O. Programmazione Bilancio Contabilità provvede a registrare i relativi documenti attribuendo la competenza del ricavo sull'esercizio successivo rispetto all'incasso.

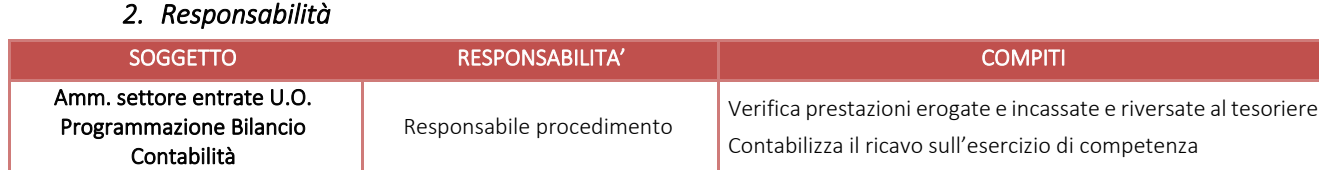

#### *3. Tempistiche*

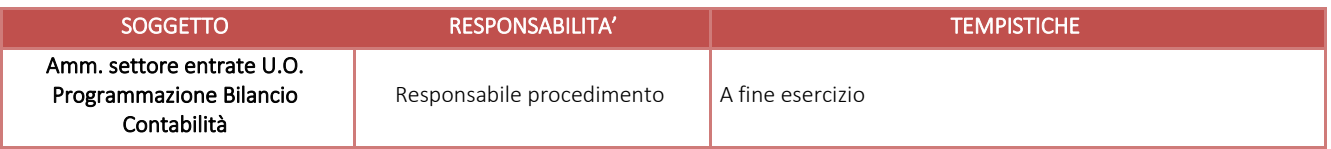

#### F.P2.F9 Controlli periodici

#### *1. Controlli anche a campione tra prestazioni prenotate/erogate/incassate:*

Si rimanda per tempistiche e modalità alla procedura 5.9 Recupero Crediti

#### *2. Verifica incassi ricevuti a fronte di prestazioni non ancora erogate quindi registrate in acconto*

In conclusione dell'esercizio contabile l'Amm. Settore Entrate U.O. Programmazione Bilancio Contabilità verifica le prestazioni introitate di competenza dei successivi esercizi e registra in contabilità attribuendo il ricavo dell'esercizio di competenza.

#### *3. Riconciliazione crediti aperti per ticket a fronte di prestazioni erogate per cui non risulta l'incasso*

Si rimanda per tempistiche e modalità alla procedura 5.9 Recupero Crediti

Sistema Socio Sanitario

**Regione**<br>Lombardia **ASST Crema** 

Ospedale<br>Maggiore

# *4. Analisi comparate periodiche dell'ammontare dei crediti e dei ricavi del periodo corrente, dell'anno precedente e del bilancio di previsione*

In concomitanza con la redazione del rendiconto trimestrale e alla redazione del bilancio d'esercizio e del bilancio preventivo l'Amm. Settore Bilanci U.O. Programmazione Bilancio Contabilità provvede a verificare l'andamento dei crediti e dei ricavi rispetto alle serie storiche precedenti e a formulare un'ipotesi circa il trend futuro.

#### 5. Controlli anche a campione sui rimborsi effettuati

Controlli semestrali: in attuazione dei controlli previsti dal PTPCT aziendale. Vengono controllate a campione dal Referente/Coordinatore CUP le procedure di storno e il conseguente rimborso della prestazione all'utente.

# 6. Controlli sul corretto inquadramento fiscale della fattispecie, anche in termini di impostazione del software

Il referente/coordinatore CUP, in fase di nuove codifiche sul software di riscossione, verifica le modalità di rilevazione della prestazione ai fini fiscali, al fine di condividere le codifiche effettuate, viene data idonea informativa ad AMM Settore entrate U.O. Programmazione Bilancio e Contabilità

#### 7. Controlli sul rispetto della normativa fiscale

Ad ogni aggiornamento normativo in materia, il Responsabile U.O. Programmazione Bilancio e Contabilità verifica il rispetto della normativa dei documenti emessi di concerto con gli uffici coinvolti nel processo (CUP e SIA).

#### F.P2.F10 Conservazione della documentazione

L'Amm. U.O. Programmazione Bilancio e Contabilità provvede all'archiviazione ed alla conservazione della documentazione ricevuta secondo le modalità e le tempistiche previste dal massimario di scarto regionale.

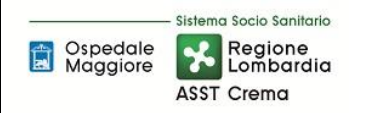

# 8.1 TABELLA MATRICIALE

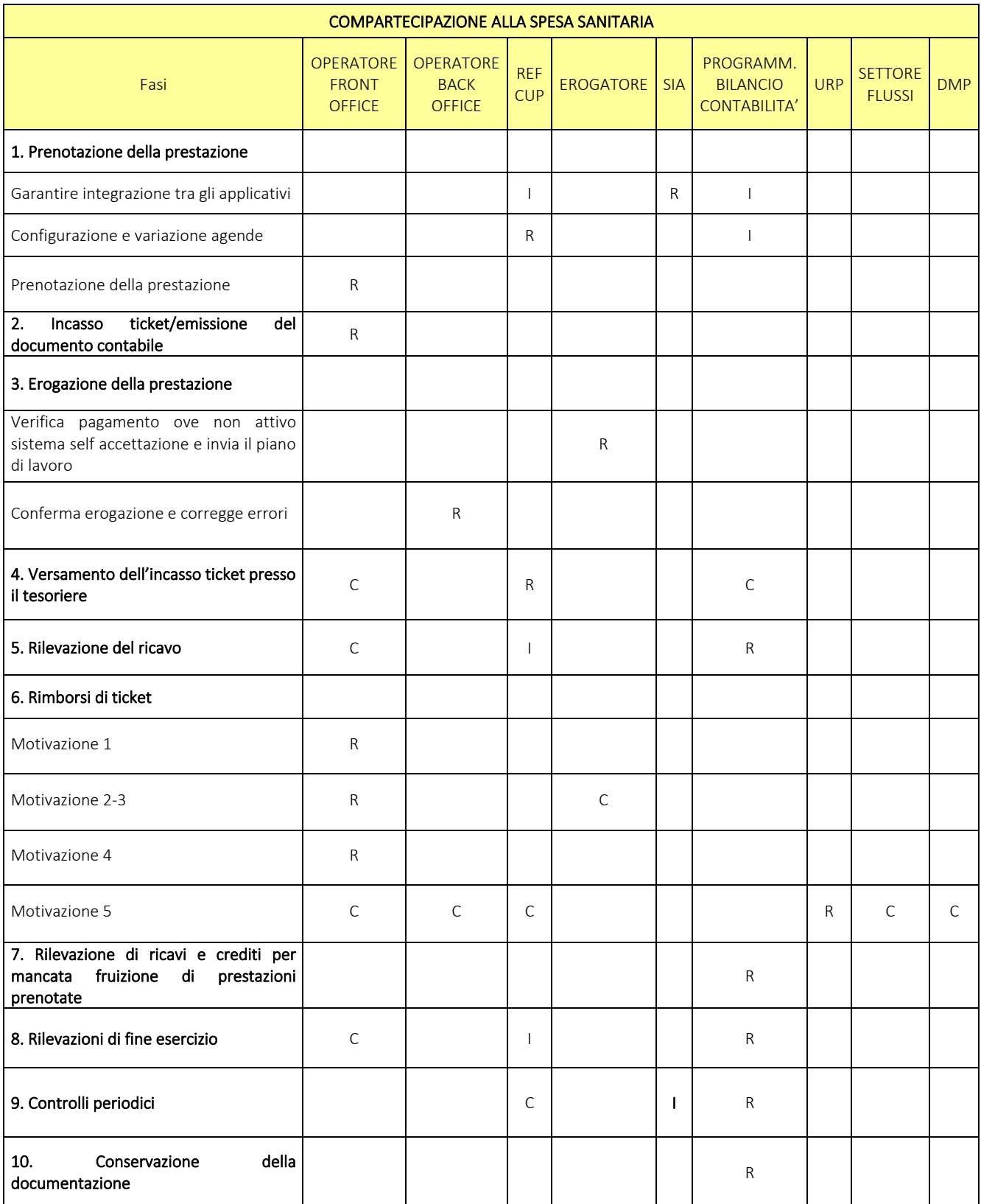

R= RESPONSABILE C=COINVOLTO I=INFORMATO

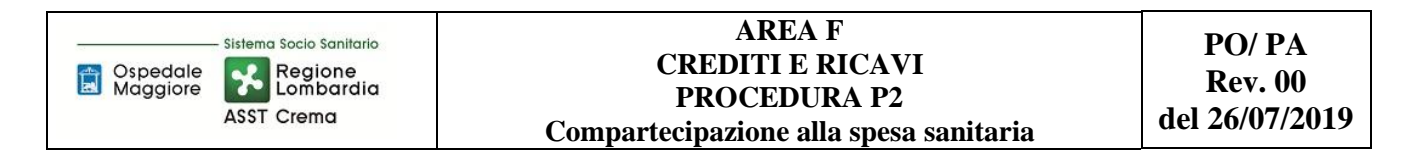

# 8.2 DIAGRAMMADI FLUSSO

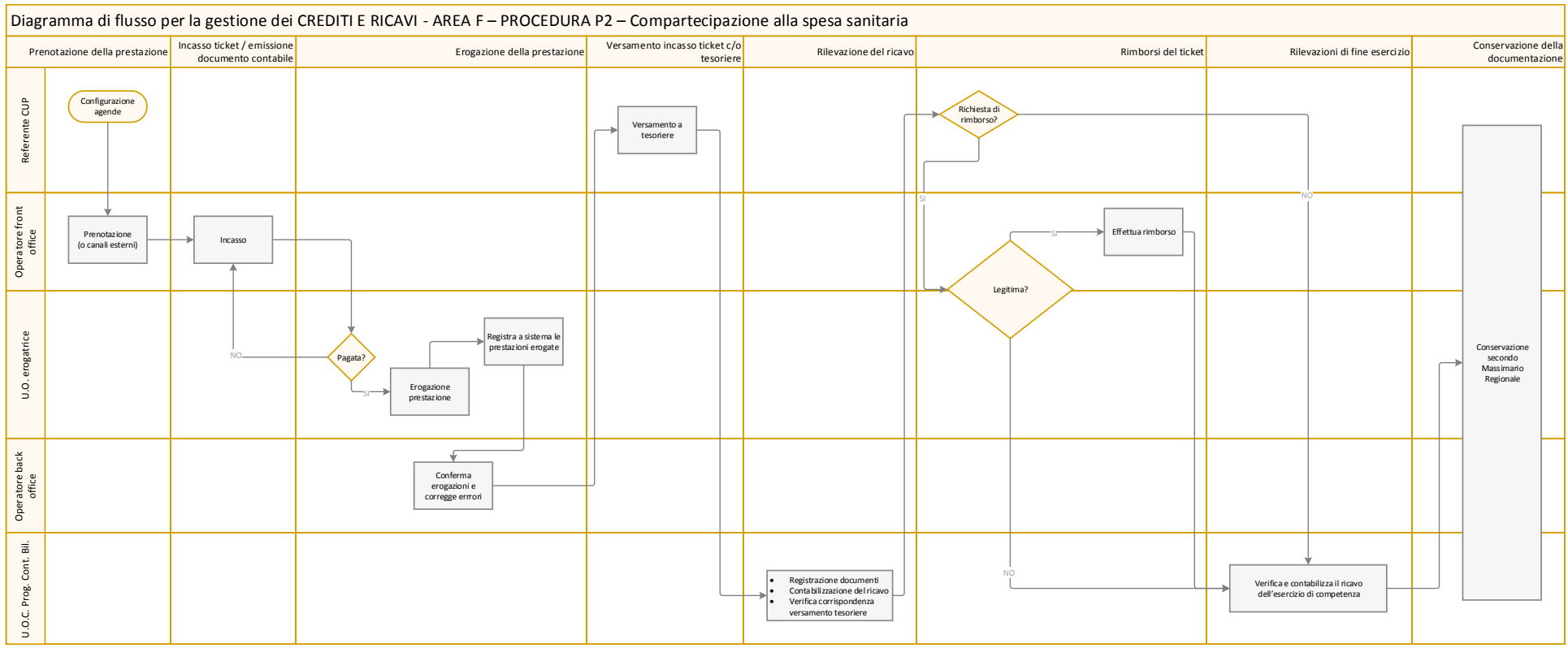

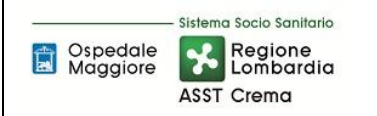

# 9. ALLEGATI

# ISTRUZIONI OPERATIVE

# F6 RIMBORSI DI TICKET

MOTIVAZIONE 5

Nelle zone di prenotazione, negli ambulatori ed al Pronto Soccorso viene affissa informativa analoga alla seguente

# Esenzione del ticket e diritto all'esenzione

La normativa prevede che il diritto all'esenzione debba essere indicato dal medico sulla ricetta/impegnativa al momento della prescrizione di una visita o di un esame.

Per avere diritto all'esenzione occorre

- $\checkmark$  che il cittadino porti sempre con sé il documento che attesti l'esenzione e lo presenti al medico curante o al medico specialista ospedaliero
- ✓ che il medico indichi sull'impegnativa il codice di esenzione

Se sull'impegnativa non è indicato il codice di esenzione il cittadino deve pagare il ticket

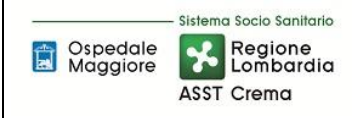

### ITER AZIENDALE

Gli specialisti ospedalieri devono essere sensibilizzati ad accertare il diritto all'esenzione in fase di prescrizione.

Se il diritto all'esenzione non attestato sull'impegnativa viene segnalato in fase di prenotazione, l'utente viene invitato ad acquisire dal medesimo medico prescrittore una nuova impegnativa con indicazione dell'esenzione.

Se il diritto all'esenzione non attestato sull'impegnativa viene segnalato in fase di self-accettazione o comunque immediatamente prima dell'erogazione, l'utente viene invitato a pagare per poter ricevere la prestazione prenotata segnalando la possibilità di chiedere il rimborso del ticket inoltrando richiesta all'URP.

Se il diritto all'esenzione non attestato sull'impegnativa viene segnalato a prestazione erogata o comunque dopo il pagamento del ticket, l'utente ha la possibilità di inoltrare richiesta di rimborso all'URP (con la procedura indicata).

All'utente deve essere evidenziato che la possibilità di chiedere il rimborso non equivale al diritto di ottenere il riconoscimento dell'esenzione e il rimborso, e che il medesimo comunque può essere ottenuto solo nel caso in cui il prescrittore sia dell'ASST di Crema.

### PROCEDURA INTERNA DI RIMBORSO

- 1) L'utente viene invitato a contattare l'URP esplicitando la problematica correlata ad un errore del prescrittore interno.
- 2) L'URP:
	- a. Formalizza la segnalazione e chiede all'utente di indicare la prestazione pagata, di indicare l'esenzione di cui è titolare e di allegare fotocopia foglio/tesserino di esenzione. Al modulo contenente la richiesta di rimborso deve essere obbligatoriamente allegata copia della documentazione attestante il diritto di esenzione.
	- b. Coinvolge tramite e-mail:
		- i. Il CUP per acquisire copia dell'impegnativa
		- ii. La Direzione Medica dei Presidi per verificare se è effettivamente configurabile un errore del prescrittore interno sulla base delle regole prescrittive in essere e diffuse da DMP e per verificare la riconducibilità della prestazione all'infortunio/patologia previsto dall'esenzione (in caso di esenzione diversa dall'esenzione per reddito)
	- c. Nel caso in cui ricorrano le condizioni aziendalmente previste (errore del prescrittore interno e diritto all'esenzione) allora invita l'utente a recarsi al CUP (entro 30 gg) per sanare la posizione e trasmette la richiesta di rimborso al CUP. In caso contrario risponde, in funzione della presente procedura, che il rimborso non può essere effettuato.
- 3) Il Referente CUP quando si presenta l'utente dispone che un cassiere provveda al rimborso
- 4) Il cassiere:
	- a. Ritira la ricevuta originale che viene inoltrata all'U.O. Programmazione Bilancio Contabilità secondo la procedura in essere per i casi di rimborso
	- b. Modifica il regime della prestazione (da ticket ad esente). In caso di ricetta dematerializzata, il cambio di regime viene attuato al di fuori dell'ambiente SISS.
- c. Procede al rimborso.
- 5) Il referente CUP comunica all'URP e al Settore Flussi l'avvenuto rimborso.
- 6) Il Responsabile del Settore Flussi dovrà monitorare e sanare eventuali errori dovuti a ricetta dematerializzata.
- 7) Il CUP back office conserva la documentazione inerente i rimborsi effettuati (richiesta, copia esenzione, altra documentazione a supporto, valutazione sanitaria positiva) in allegato all'impegnativa ed al piano di lavoro o comunque con modalità tali che ne consentano il ritrovamento in caso di controlli interni/esterni.
- 8) Il referente CUP, decorsi i giorni utili indicati dall'URP all'utente per presentarsi a sanare la situazione senza che l'utente si sia presentato, restituisce la pratica (non evasa in quanto l'utente non si è presentato nei termini richiesti) all'URP.
- 9) L'URP:

Ospedale<br>Maggiore

- a. Archivia le pratiche rinviate dal Referente CUP
- b. Trasmette monitoraggio trimestrale
	- i. Alla DMP quale strumento utile a valutare le azioni da attivare nei confronti dei prescrittori al fine di ridurre progressivamente la casistica
	- ii. Al Settore Flussi come promemoria per eventuali correzioni sui flussi
	- iii. all'U.O. Programmazione Bilancio Contabilità per controllo ritiro ricevuta originale per tutte le posizioni rimborsate.

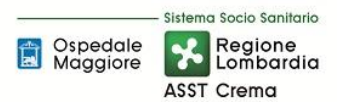

# MODULO DI RICHIESTA RIMBORSO TICKET

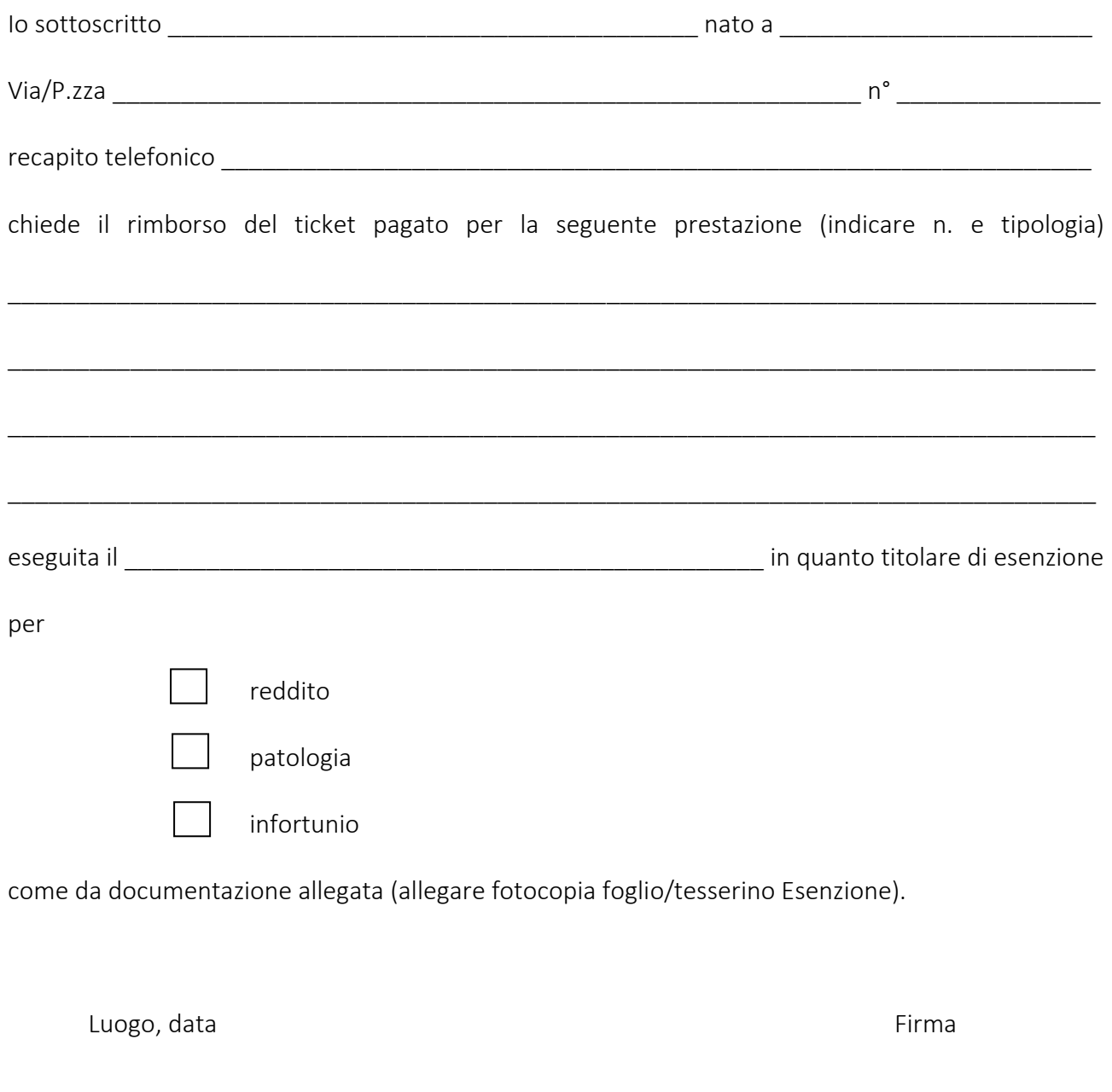

*Sede Legale: 26013 Crema – Largo Ugo Dossena 2 –Tel. 0373 2801 – Fax 0373 280512 Casella Postale n. 144 – Ufficio Postale Crema Centro 26013 Crema C.F. 01629350198*

\_\_\_\_\_\_\_\_\_\_\_\_\_\_\_\_\_\_\_\_\_\_ \_\_\_\_\_\_\_\_\_\_\_\_\_\_\_\_\_\_\_\_\_\_\_\_\_\_\_